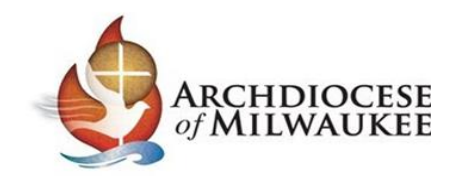

## Instrucciones para Completar Verificación de la Lesión de Educación Ambiente Seguro de Nivel de Grado

Cada niño inscrito en un programa de Educación Religiosa en una parroquia o una escuela católica Arquidiocesano debe recibir al menos una lección de Ambiente Seguro de nivel de grado cada año. Se requiere que cada parroquia y escuela proporcione documentación anual que verifique que la escuela o parroquia ha proporcionado lecciones en cada nivel de grado para todos los estudiantes en los grados K-12 durante el período de tiempo del 1 de Julio al 30 de Junio. Esta documentación se debe proporcionar a su Coordinador de Ambiente Seguro de la parroquia o escuela (o administrador del sitio de CMG Connect) para ingresar a CMG Connect.

Vaya a milwaukee.cmgconnect.org para iniciar sesión en su cuenta de CMG Connect (deberá tener acceso de administrador al sitio para acceder a los datos de los niños).

\* Si usted no es el administrador del sitio de su parroquia o escuela, comuníquese con su Coordinador de Ambiente Seguro en el sitio designado (SEC) para proporcionar la documentación de la lección para que la SEC ingrese a CMG Connect para su sitio. \*

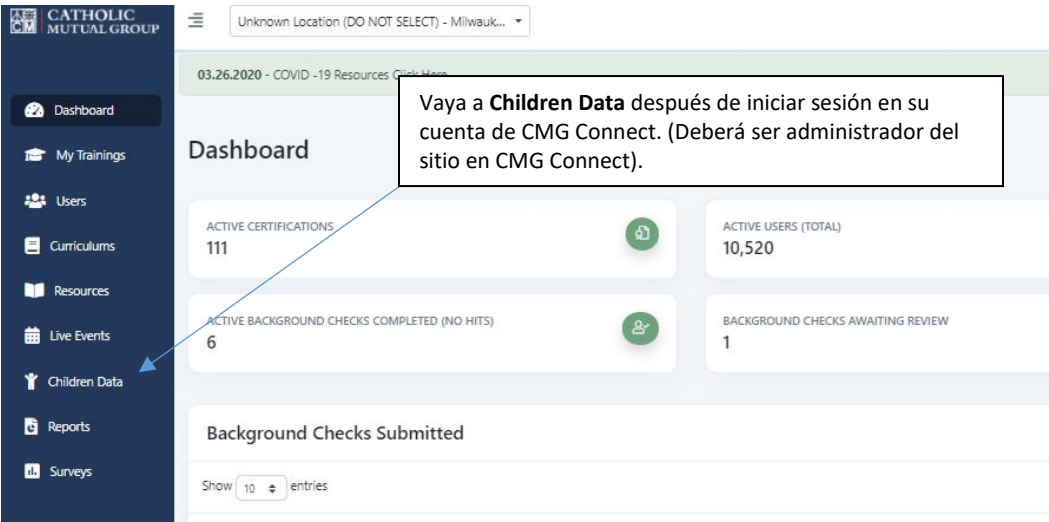

Una vez que haya abierto los datos de los niños, tendrá opciones para agregar, buscar, exportar o ver un informe de los datos de entrenamiento de los niños para su sitio.

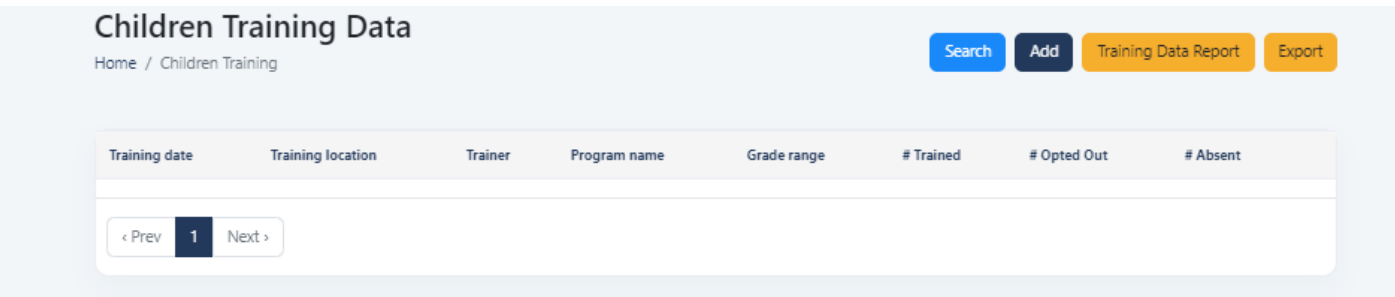

Actualmente, *Training Data Report* La opción de Datos de Capacitación para niños puede no ser útil para sitios específicos, especialmente si están usando varios planes de estudio.

## **Para Agregar Datos de Entrenamiento de Niños**

**Tenga en cuenta:** Hay una hoja disponible para que la use o la proporcione a sus catequistas / maestros para que la completen cuando se enseñó la lección de Ambiente Seguro y puede devolverla al coordinador de Ambiente Seguro en la parroquia o escuela para ingresar a CMG Connect. La hoja de trabajo está disponible en Recursos en CMG Connect.

Paso 1: Para registrar la finalización de una lección de nivel de grado, enseñada para un grado específico o grupo de grados, haga clic en **Add**.

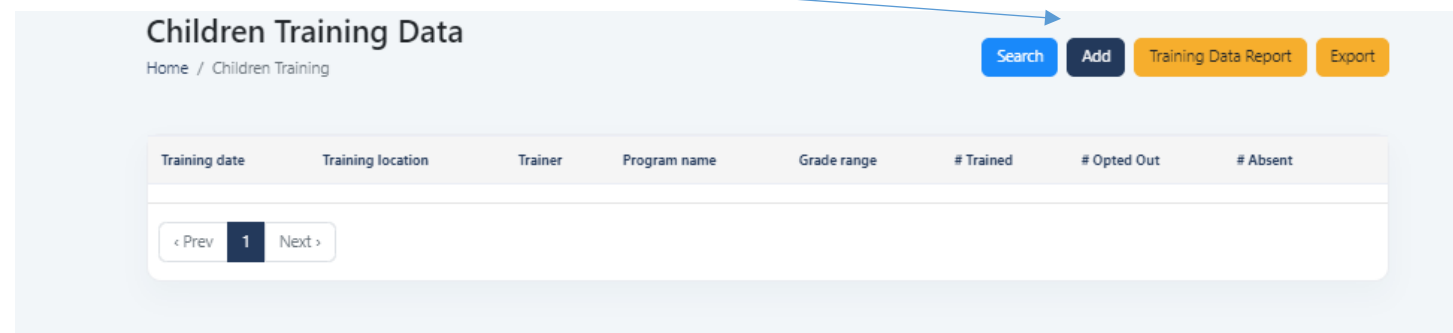

Paso 2: Complete los Campos con la Información de capacitación para niños.

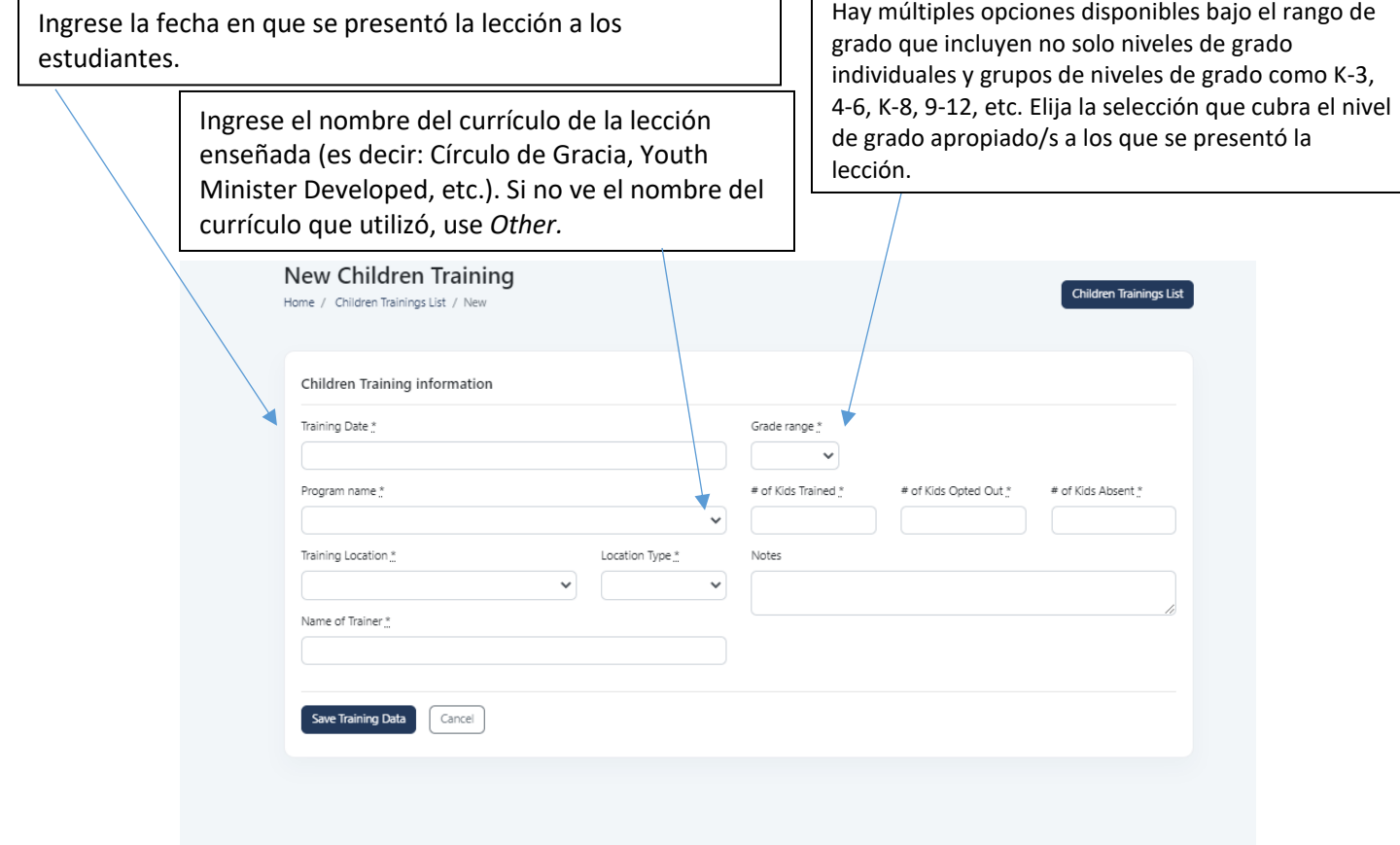

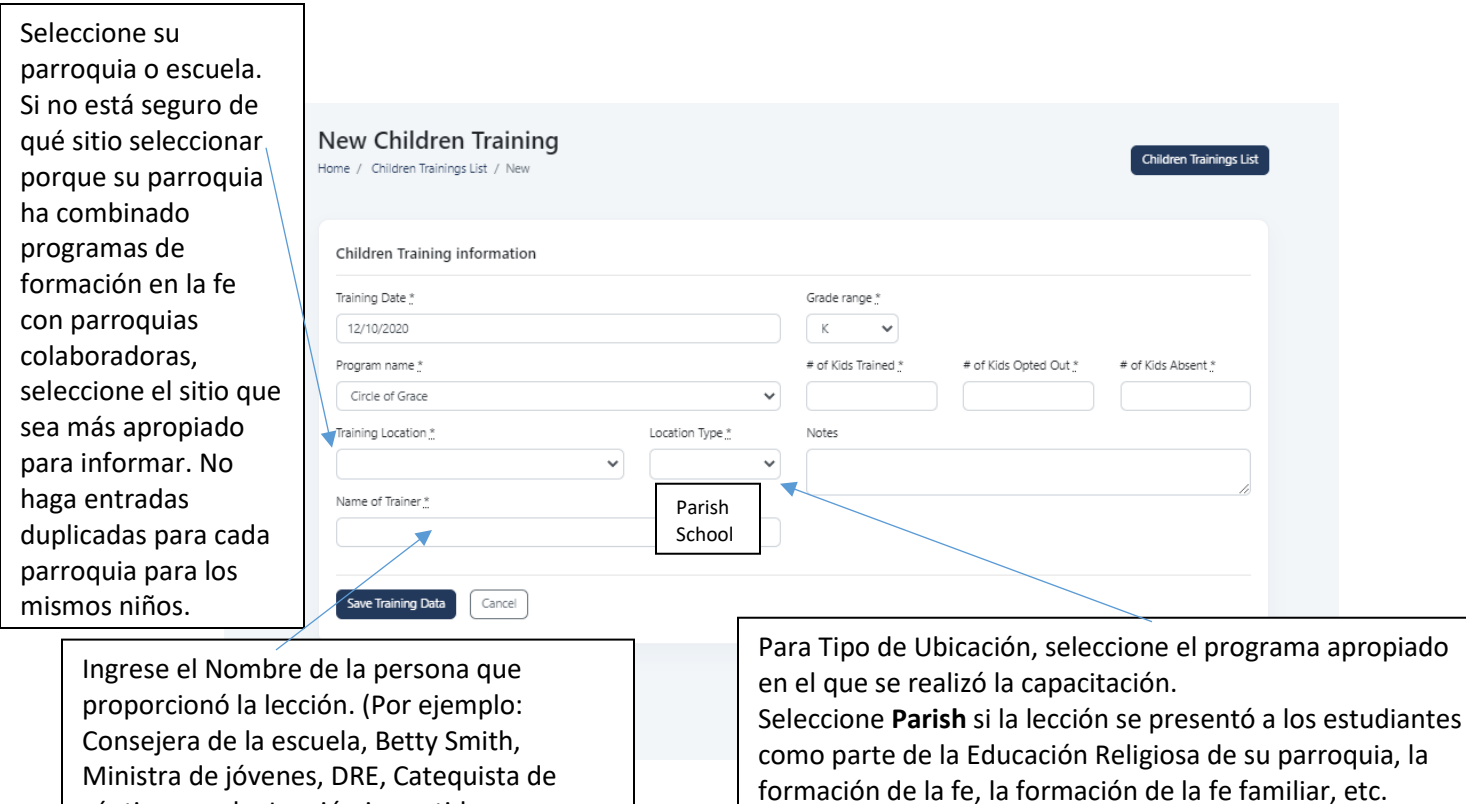

séptimo grado, Lección impartida en casa

por los padres, etc.)

Seleccione **School** si la lección se presentó a los estudiantes como parte de una Escuela Católica Independiente, parte de un Sistema Escolar Católico o una Escuela Parroquial.

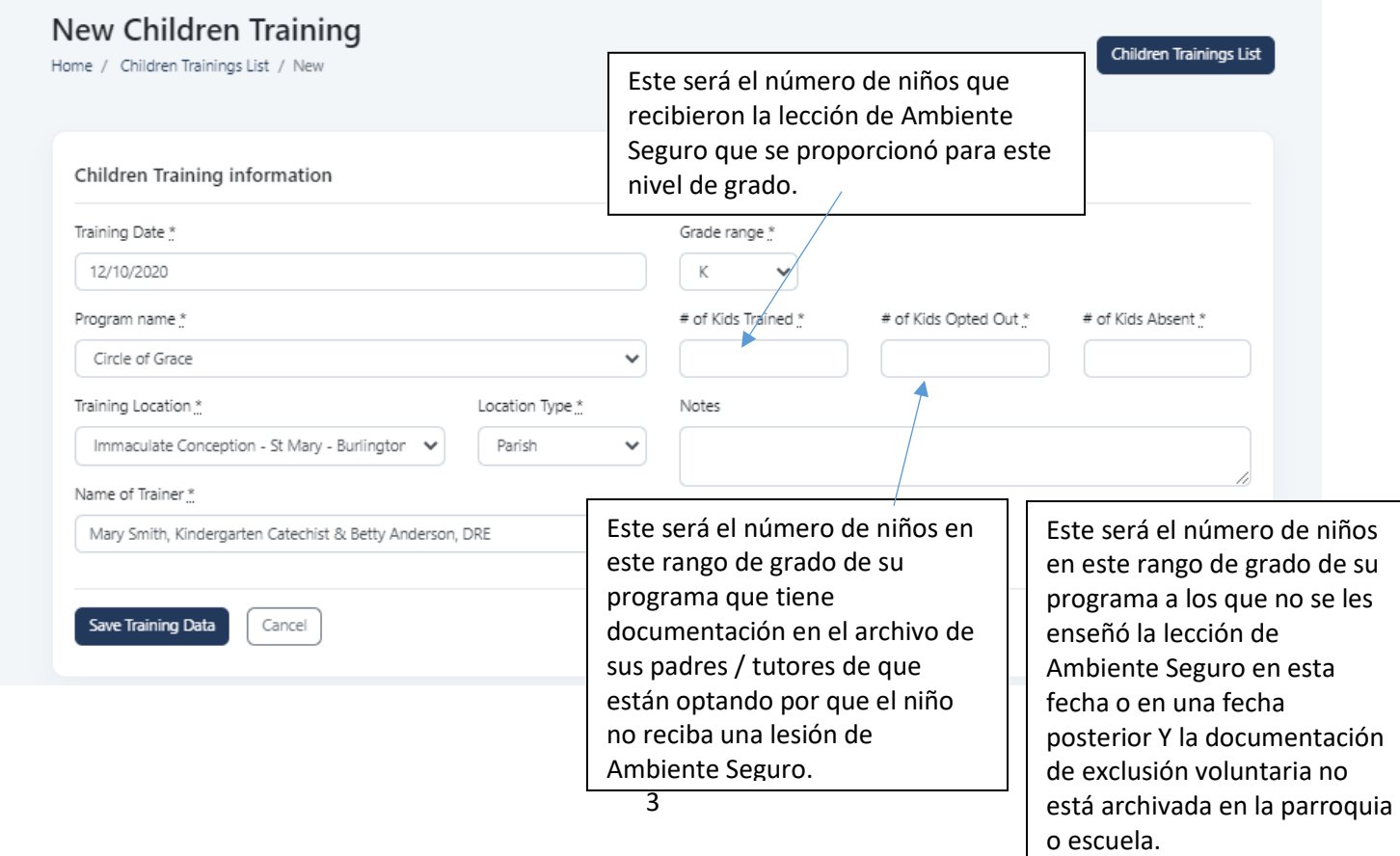

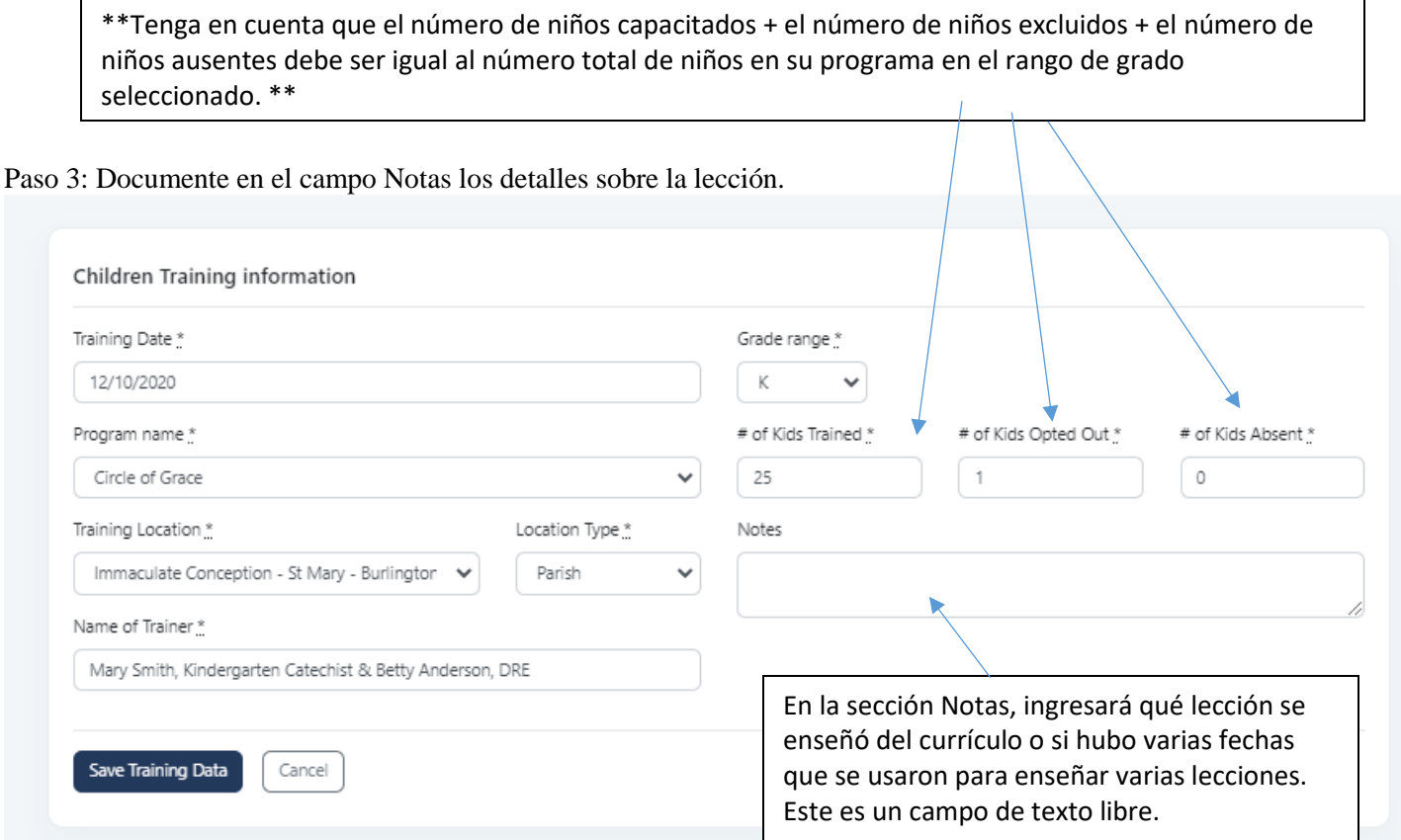

## Ejemplos:

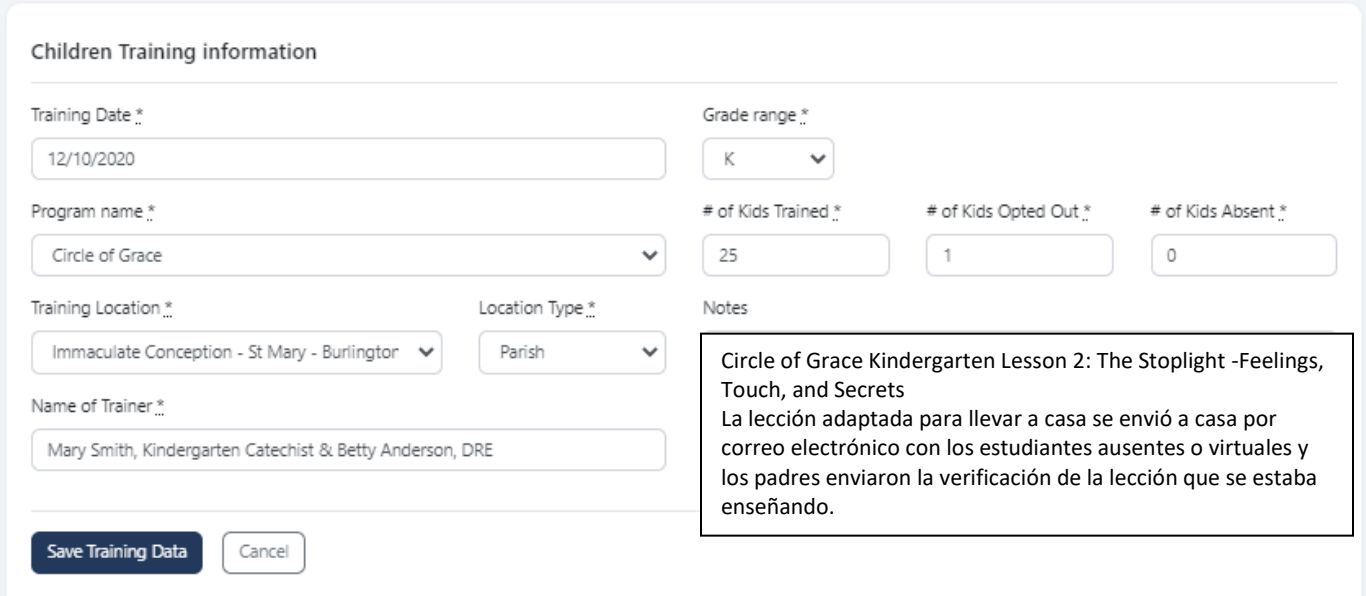

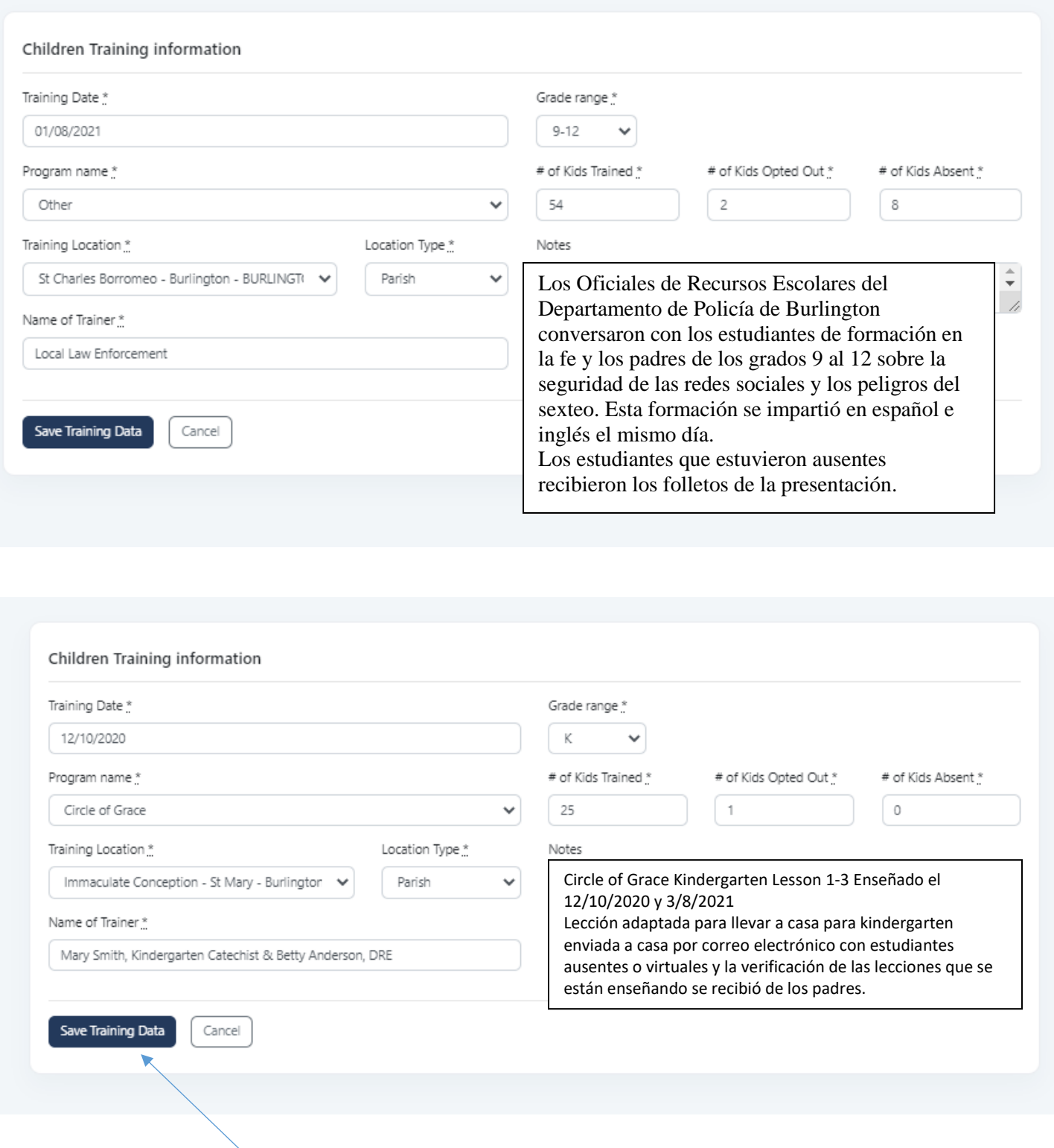

Paso 4: El último paso será guardar esta entrada.

## **Exportar Datos de Formación Infantil**

Deberá Exportar los Datos de Entrenamiento de sus niños para adjuntarlos a su Documentación Anual de Cumplimiento de Ambiente Seguro.

Seleccionará la opción Exportar en la parte superior de la pantalla Datos de entrenamiento de niños.

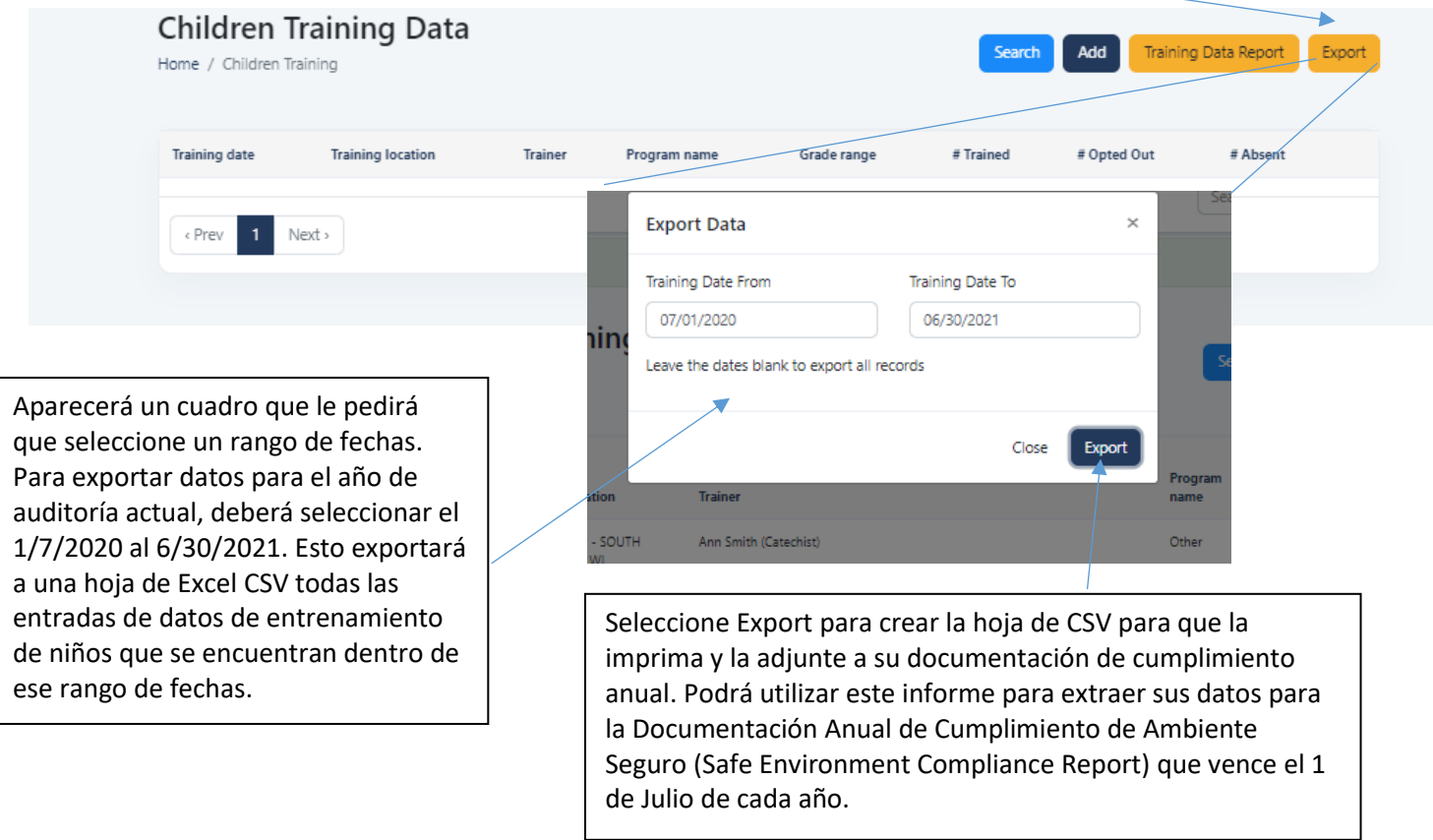

Comuníquese con la Oficina de Ambiente Seguro para obtener ayuda al 414-769-3447 o [riveragarciac@archmil.org](mailto:riveragarciac@archmil.org)